# **TECHTIME MANAGERS**

### **QUICK REFERENCE GUIDE**

To streamline the process for bi-weekly time reporting, Georgia Tech has built a new online time entry application.

As a manager, TechTime allows you to review, update and approve hours worked by your direct reports for each bi-weekly pay period.

## **STOP!**

Overtime must be approved prior to working. If your employee's hours from Thursday to Wednesday may total more than 40, talk to them right away.

# **ATTENTION!**

Time must be approved by **noon on the Friday** following each pay period. Contact employees to encourage submission if they have not submitted their time by Thursday.

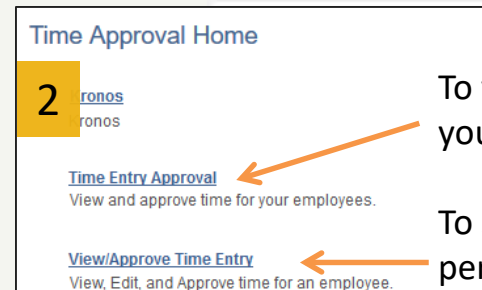

#### To edit or approve a timesheet, click the employee's name. George P. Burdell

3

# **Georgialmstitute**

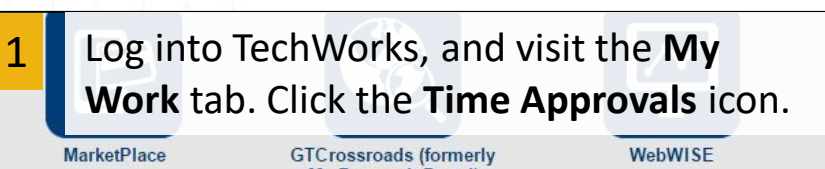

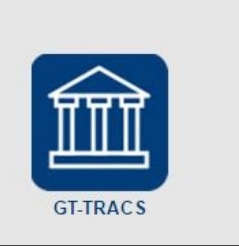

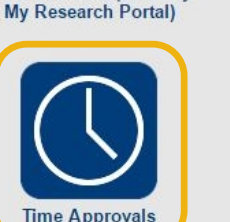

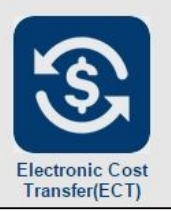

 $\frac{1}{20008}$  To view current timesheets saved or submitted by your employees, click **Time Entry Approval**.

> To search for an employee ID or for a specific pay period end date, select **View/Approve Time Entry**.

#### **TIP!**

Employees can save 'future' timesheets in the system. When approving an employee's timesheet, ensure you have selected the correct date range.

**CREATING THE NEXT<sup>®</sup>** 

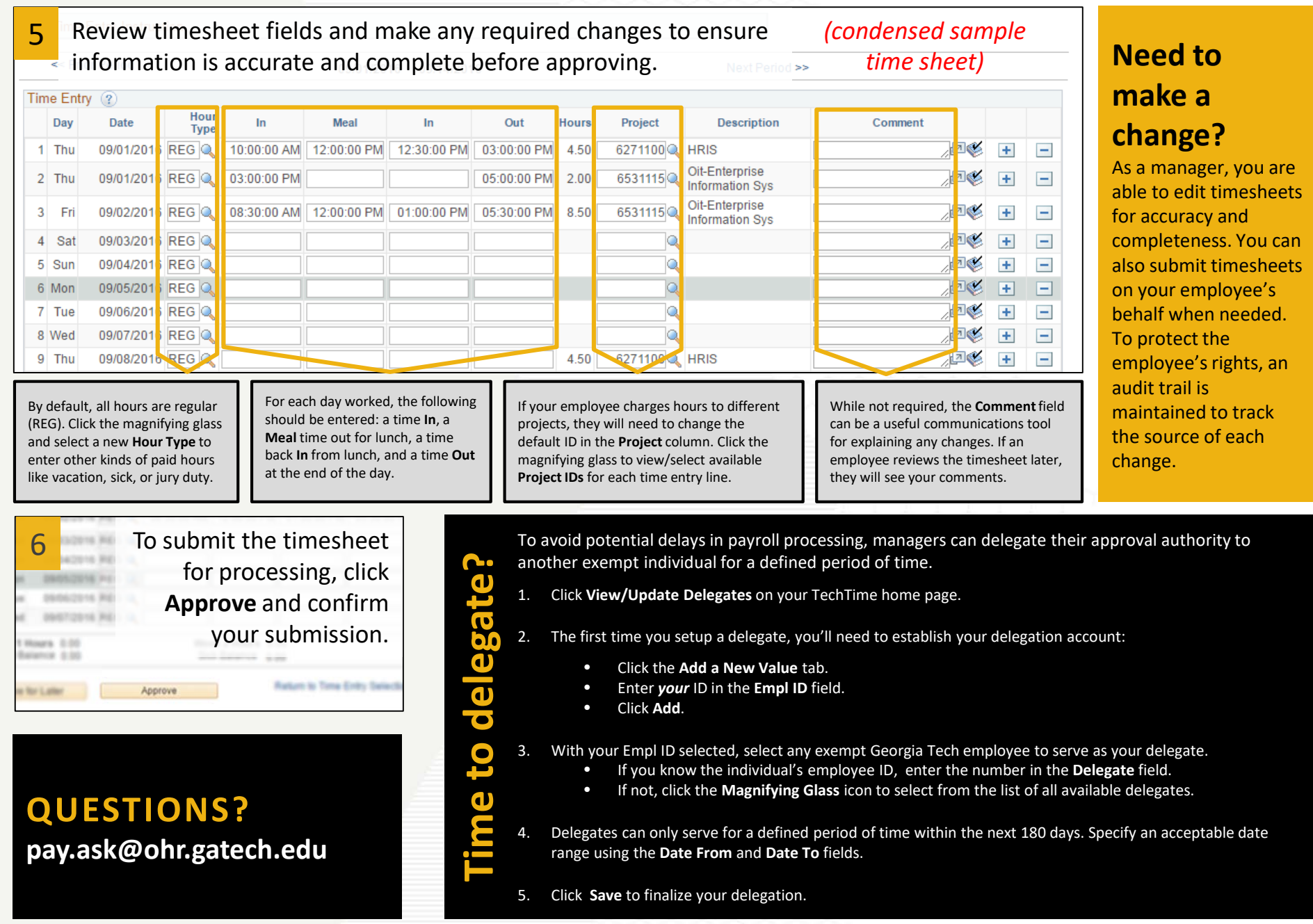

**CREATING THE NEXT<sup>®</sup>**